# FRUNDIG

**CTV**

### **Interne Service Information**

**Nummer: SW/27/03; s\_tv273d**

### **Softwareänderung**

#### **Chassis: CUC 1935/1937/1839 Geräte-Typ: Digi 100 West/Ost/Grundig&Cityline/3 Fronttasten Mode Baustein: Feature-Modul 29504-203.25/.28 Pos.-Nr. CIC82001**

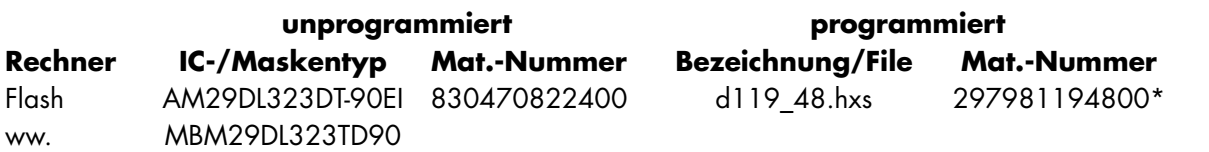

**\*** Software-Download via Internet (P@rtnerWeb) möglich.

Änderungsgründe gegenüber Version d119.47

- DVB-Nachrüstung: Im Textbetrieb das Menü "VT-Einstellungen" aufrufen, die Zeile "Einstiegsseite" anwählen und die gewünschte Seitennummer z.B. "150" eingeben. Nach Netz aus/ein wird die eingegebene Seitennummer nicht wieder mit der Startseite "100" überschrieben.
- SAT-Nachrüstung (analog): Auf einem SAT-Programmplatz ohne Signal erscheint nicht mehr kurz der blaue Bildschirm (Vorhang geht zu, öffnet sich aber gleich wieder), und im Bildformat 4:3 ist kein verrauschtes Bild mit blauen Streifen links und rechts mehr zu sehen.
- Angeschlossene Videorecorder: Eine Timeraufnahme mit dem MegaLogic Videorecorder GV 500 wird nicht mehr kurz gestartet und sofort wieder beendet. Der Fehler trat auf, wenn der GV 500 im "Low-Power-Standby" steht (keine Uhreinblendung, das Display ist dunkel).
- Angeschlossene Videorecorder: Gerät mit PIP-Modul, Timeraufnahme mit einem terr. Programmplatz starten. Während der Aufnahme die Taste "PIP" drücken, es erscheint die Einblendung "Kopieren ein" und der PIP-Betrieb wurde gesperrt. Für die terr. Aufnahme wird aber der TV-Tuner nicht benötigt, die Aufnahme erfolgt über den VCR-Tuner. Damit ist das Sperren des PIP-Betriebes nicht mehr notwendig.
- Die Software unterstützt den Panasonic Tuner. Einstellung im "Servicemenü für Händler", "Hardware-Ausstattung", "Terr. Tuner...Panasonic ET50 V2".
- PIP im Textbetrieb: Bei einem 4:3 Gerät ist die "PIP-Ausstanzung" und die PIP-Bild-Position im Textbetrieb nicht mehr verschoben.

# GRUNDIG

- PIP im Textbetrieb: Wird auf Kanal 02 das PIP-Bild im Textbetrieb beendet, so verschiebt sich das Videotext-Bild nicht mehr nach links.
- Videotext: Auf Kanal 02 (Kanalmode) bzw. S12/238,25 MHz (Frequenzmode) sind die Videotext-Untertitel (z.B. Seite 150) bzw. die Box-Einblendungen "aktuelle Meldungen" (z.B. Seite 111) und die Videotext-Einstiegsseite (z.B. Seite 100) nicht mehr nach links verschoben.
- AC3-Modul: Die angeschlossenen Surround-Boxen (aktiv oder passiv) gehen nicht mehr auf max. Lautstärke, wenn die Geräte-Lautstärke auf min. und gleichzeitig der Surround-Pegel (Menü "Dolby-Einpegelung) auf "Links-Anschlag" gestellt wird. Nach Verlassen des Menüs steht an den Surround-Boxen nicht der max. Lautstärkepegel an.
- Mit AC3-Modul: Die Ton-Einstellung auf "DolbyProLogic" stellen, EPG und TV-Guide sind nicht aktiv (stehen im Menü auf "aus"), auf einen "Mono-Sender" wechseln und in Standby schalten (LED rot). Nach dem Wiedereinschalten klingt der Ton auf allen Mono-Sendern nicht mehr "dumpf". Dieser Zustand wurde erst wieder mit "Netz aus/ ein" oder bei Umschalten auf "Stereo" (nur möglich auf einem Stereo-Sender) aufgehoben.
- Mit AC3-Modul: Im Menü "Sonderfunktionen" den Punkt "Einschalten...automatisch" wählen. Ein Teleweb-Anbieter ist bereits eingelesen, der Punkt "Aktualisieren im Standby" steht auf "aus". Gerät in Standby schalten (LED rot, 2W-Modus). Nach Netz aus/ ein läuft das Gerät kurz hoch (LED grün) und geht zurück auf Standby (LED rot, 2W-Modus) =korrekt. Wird aber nun mit Taste P+ eingeschaltet, so kommt der Ton nun wieder.
- Wechselt ein SECAM DK/K'-Sender seinen Tonstatus von "Stereo" auf "2-Ton", so ist "Mono A"und "Mono B" nicht mehr gleichzeitig auf "links" und "rechts" zu hören.
- Von einem Programmplatz mit "Mono B" in Standby schalten. Nach Wiedereinschalten kommt Ton "Mono A" (=korrekt) und wird richtig angezeigt (nicht mehr "Mono B").
- Der ATS-Suchlauf erfolgt im "Frequenzmode". Im Menü "Frequenz-Einstellung" wird der Punkt "Finetuning" angewählt. In der Fußzeile sind im dargestellten "Cursor-Ring" die Symbole für die "L+" und "L-" Tasten wieder vorhanden (Funktion für "Finetuning" war jedoch vorhanden!). Die "OK"-Taste wird nicht mehr aktiv dargestellt, (ist hier ohne Funktion).

#### **Werkstatt:**

Nur Austauschen wenn einer dieser Fehler reklamiert wird.

#### **Lagerhaltung:**

Featurebausteine for der Auslieferung updaten.